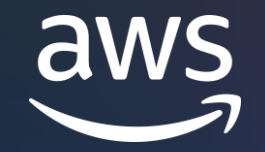

**Boost productivity with generative AI and scalable development tools using Jupyter notebooks from anywhere** 

Giuseppe Angelo Porcelli

Principal ML Solutions Architect at Amazon Web Services (AWS)

### **Agenda**

Jupyter and AWS – our vision and innovations

New extensions to use from anywhere Jupyter runs

Learn and experiment ML for free

Advance your ML development with Amazon SageMaker

Demo

Q&A

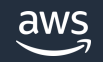

## **Jupyter Notebooks for data science and ML**

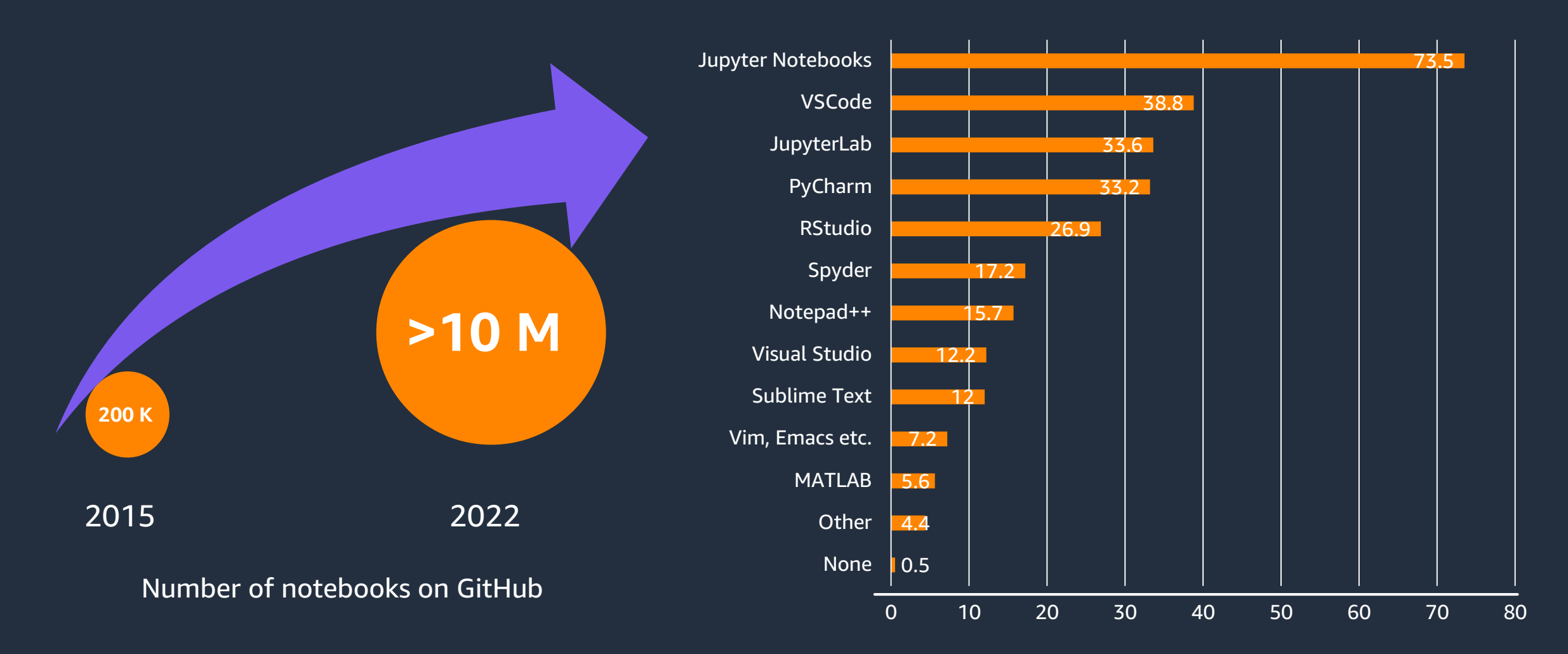

State of Machine Learning and Data Science - 2021 by Kaggle

## **Our vision Make machine learning and data science accessible to every learners, developers, and data scientists**

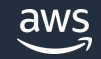

### **AWS's notebooks innovations**

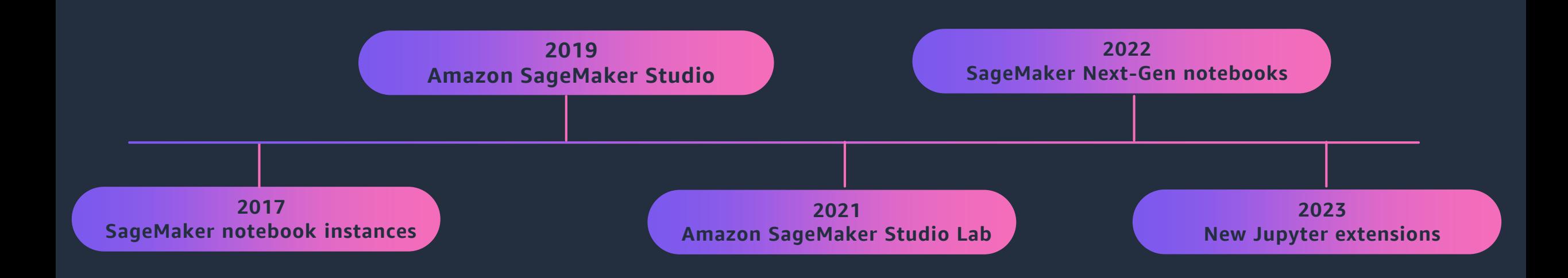

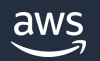

**New tools for data science, ML, and scientific computing – install today and use from anywhere Jupyter runs** 

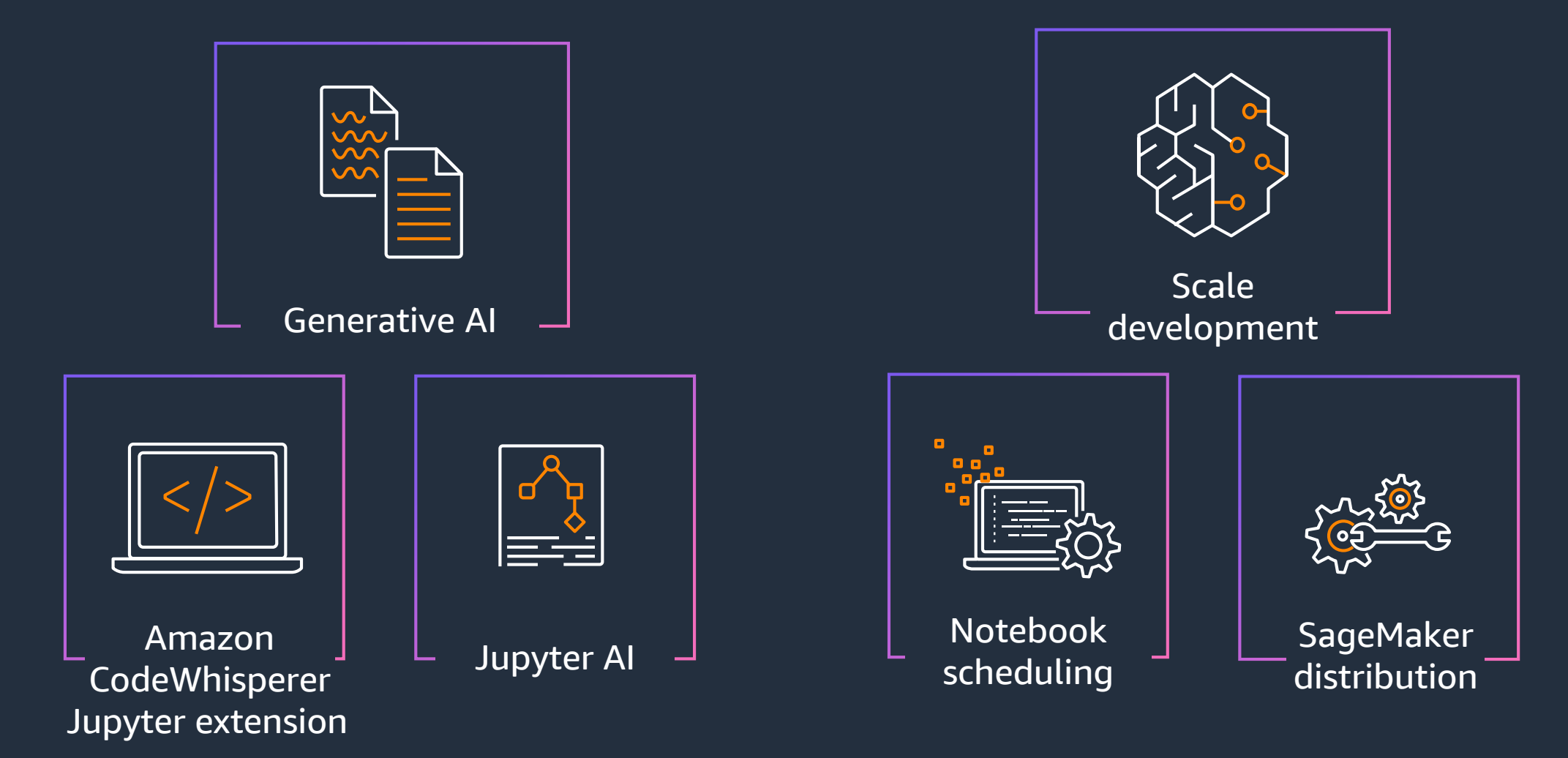

### **Jupyter AI**

An open source project to bring advanced generative AI features to Jupyter Notebooks

Join the session 5/11 10:30-11:00am Louis Armand 2 Using generative AI models to help Jupyter users perform tasks with code, data, and more

pip install jupyter\_ai

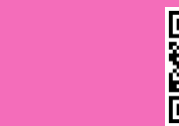

漆男

New!

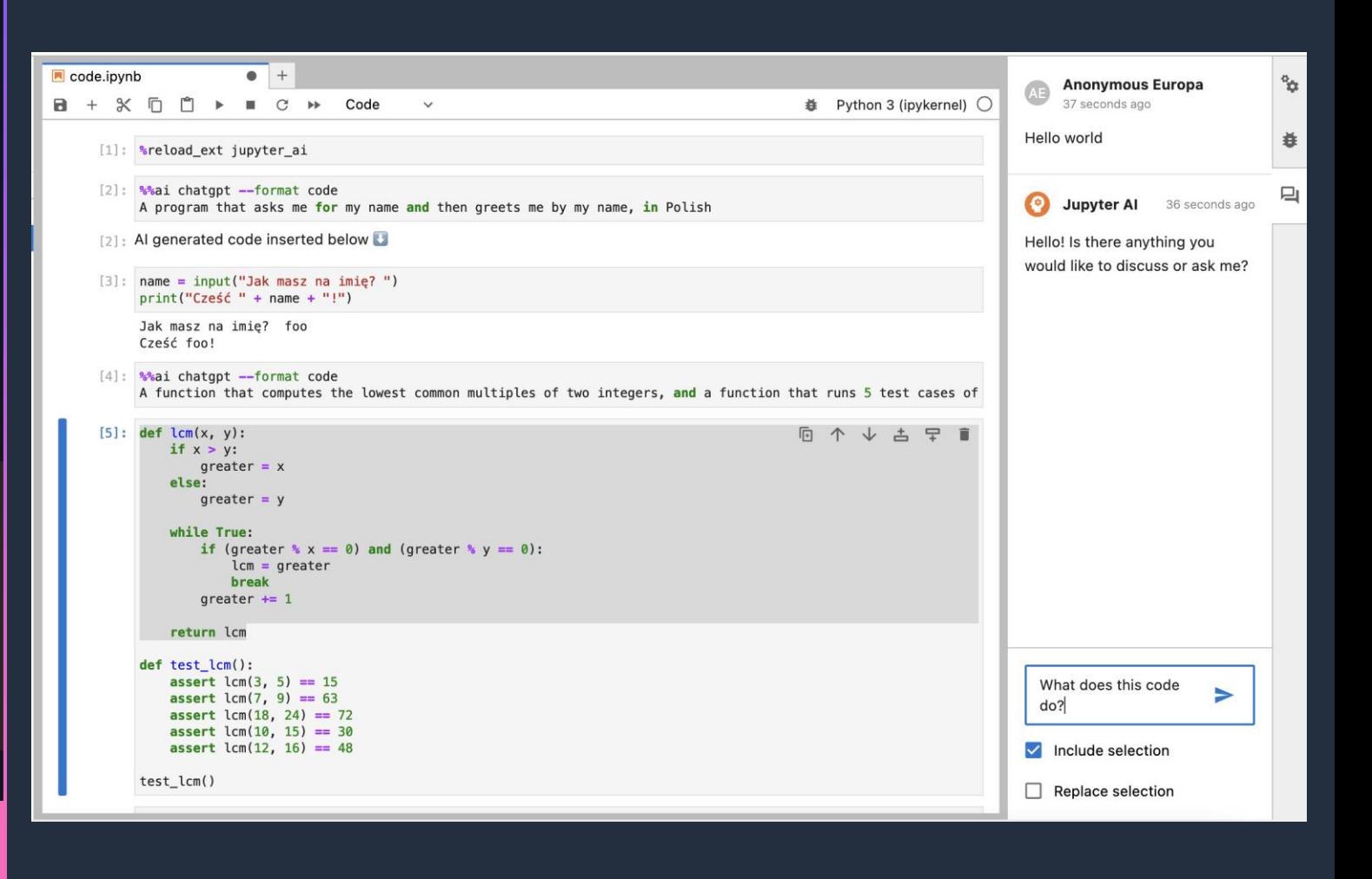

#### **Amazon CodeWhisperer Jupyter extension**

Generate real -time, single -line or full -function code suggestions for Python notebooks in JupyterLab and Amazon SageMaker Studio

pip install amazon -codewhisperer -jupyterlab -ext

aws

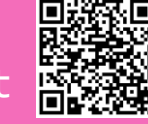

New!

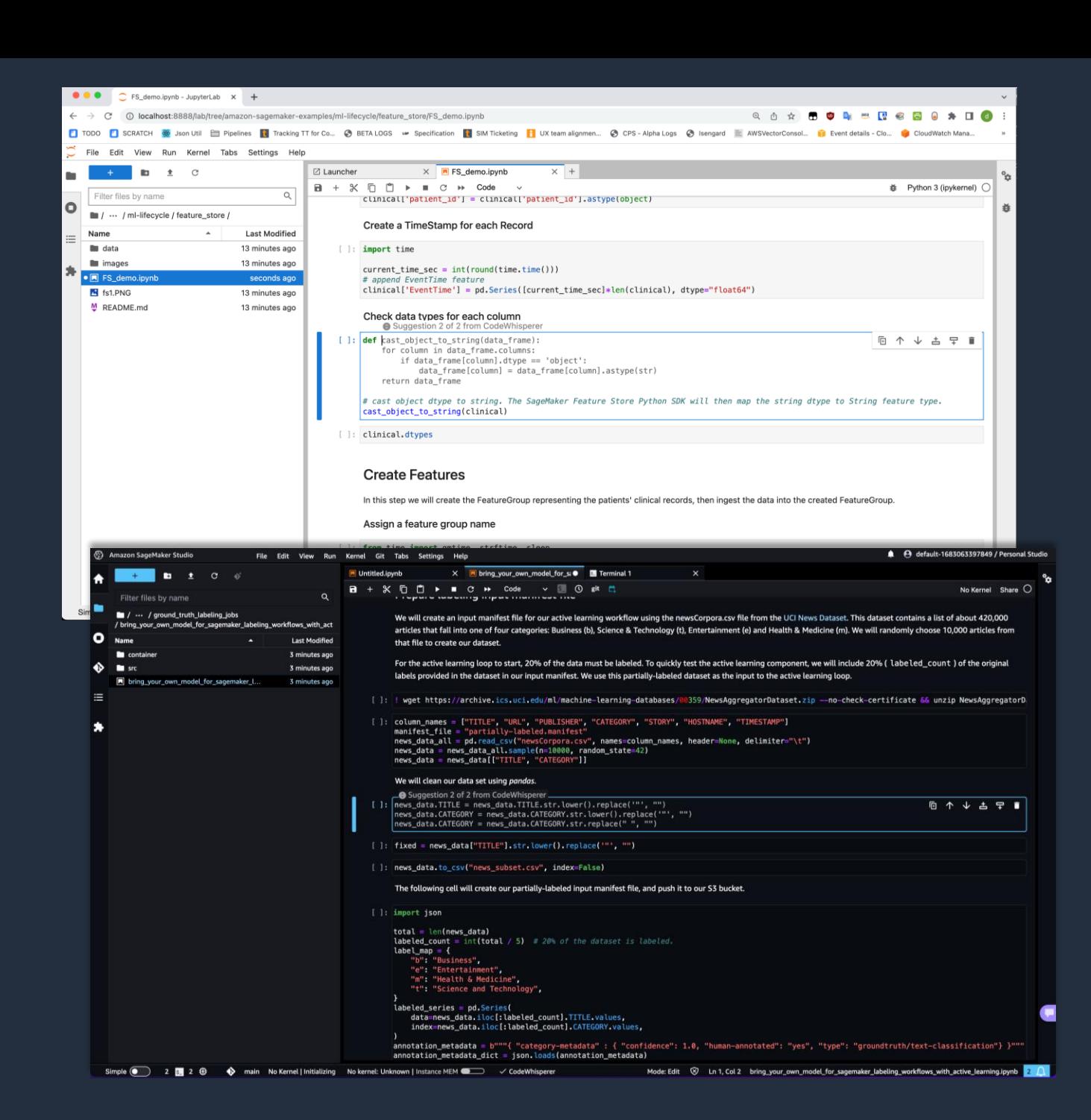

### **Notebook scheduling Jupyter extension**

Select a notebook and automate it as a job that can run in a production environment via a simple yet powerful user interface

Join the session 5/11 15:20-15:30pm Poster Introducing Jupyter Scheduler: native support in Jupyter for running and scheduling Jupyter notebooks as jobs

pip install amazon\_sagemaker\_jupyter\_scheduler

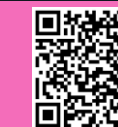

New!

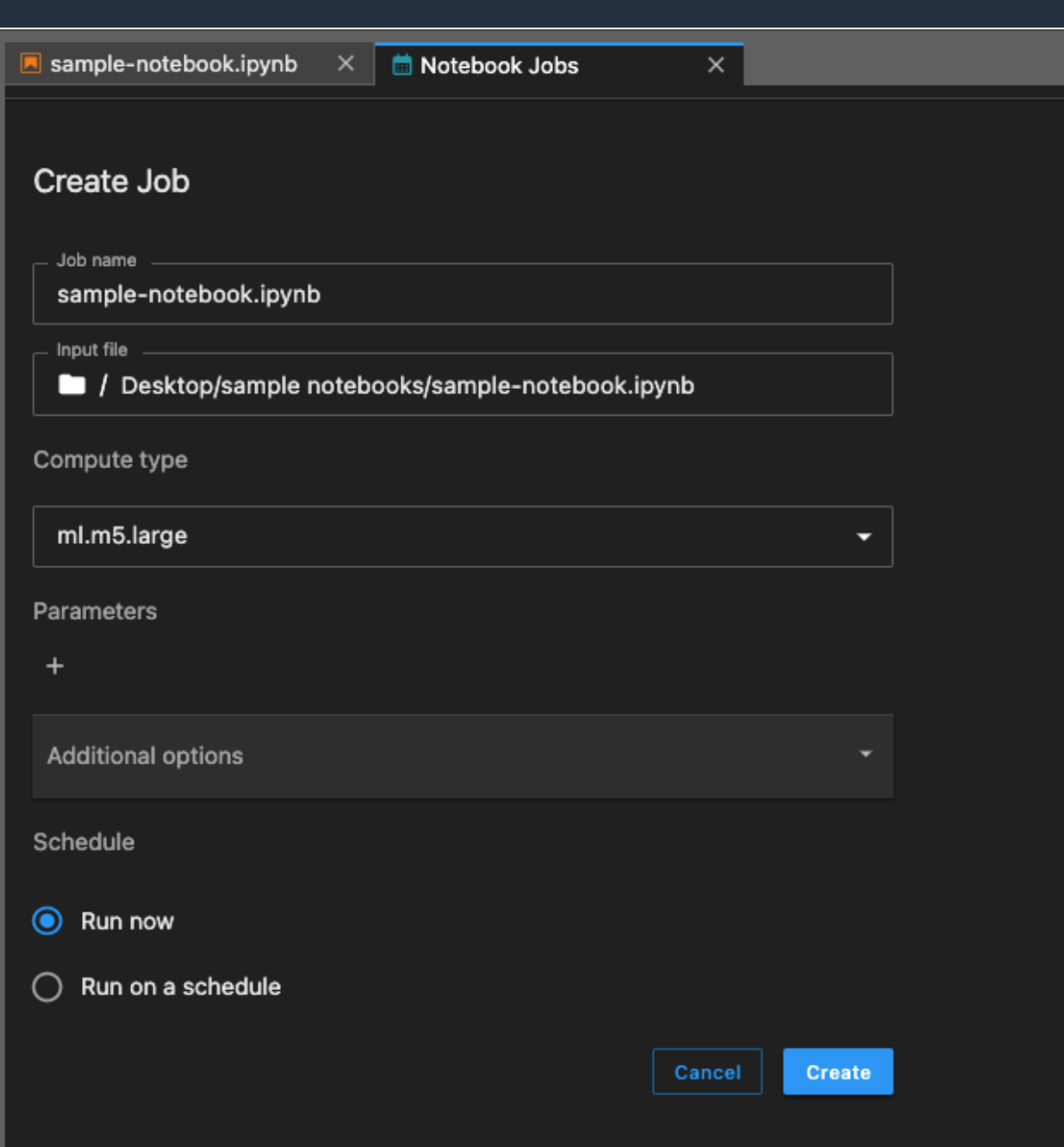

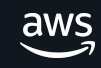

### **SageMaker Distribution**

A new open source distribution that supports most popular libraries and mutually compatible packages for machine learning, data science, and visualization to initialize runtimes on their local machines

docker pull public.ecr.aws/sagemaker/sagemakerdistribution:latest-cpu

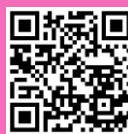

New!

 $\bigcirc$  [Search △ aws / sage  $\leftrightarrow$  Code  $\odot$ 

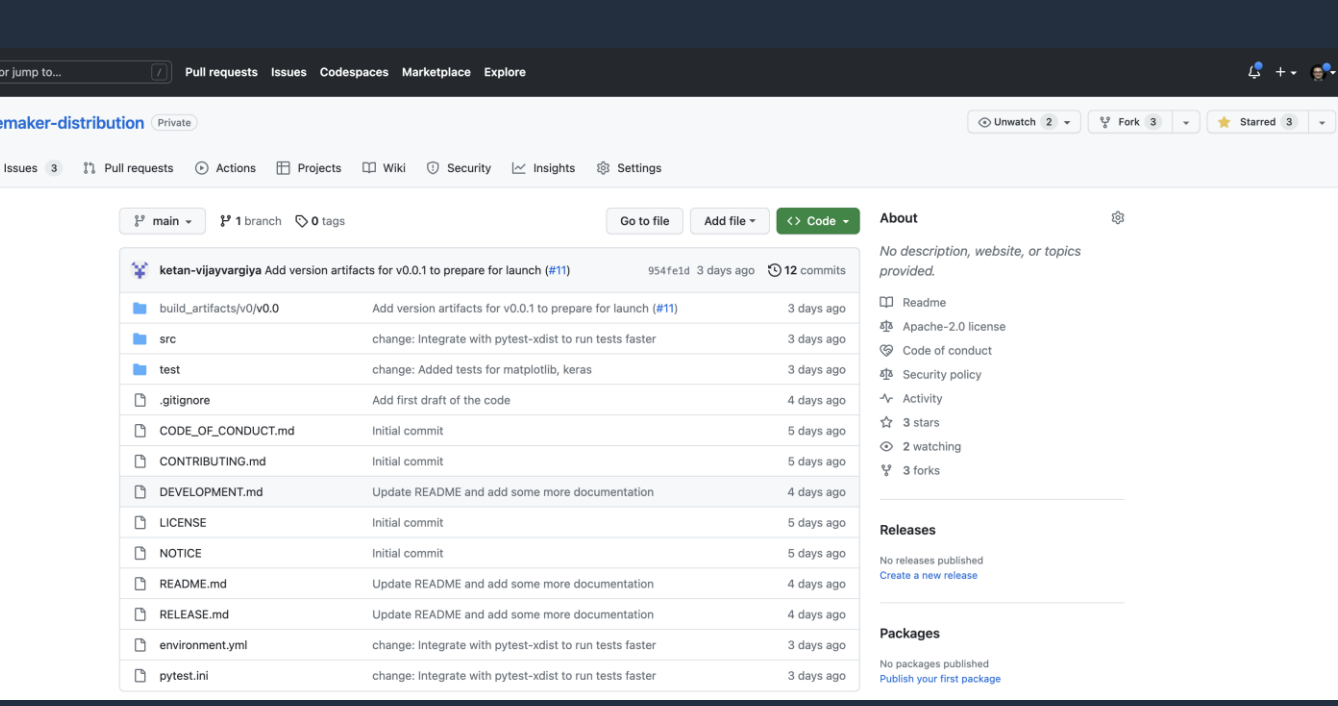

 $\rm \Xi$ 

#### **Example use cases**

Here are some examples on how you can try out one of our images. Local environment, such as your laptop The easiest way to get it running on your laptop is through the Docker CLI: export ECR\_IMAGE\_ID='INSERT\_IMAGE\_YOU\_WANT\_TO\_USE docker run  $-it \setminus$  $-p$  8888:8888 \  $--user$  'id  $-u$ ':'id  $-g$ ' \ -v `pwd`/sample-notebooks:/home/sagemaker-user/sample-notebooks \ \$ECR\_IMAGE\_ID jupyter-lab --no-browser --ip=0.0.0.0 (If you have access to GPUs, you can pass --gpus=all to the Docker command.)

In the console output, you'll then see a URL similar to http://127.0.0.1:8888/lab?token=foo. Just open that URL in your browser, create a Jupyter Lab notebook or open a terminal, and start hacking.

Note that the sample command above bind mounts a directory in pwd inside the container. That way, if you were to re-create the container (say, to use a different version or CPU/GPU variant), any files you created within that directory (such as Jupyter Lab notebooks) will persist.

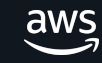

### **Innovate faster with managed infrastructure and the broadest and most complete set of ML capabilities**

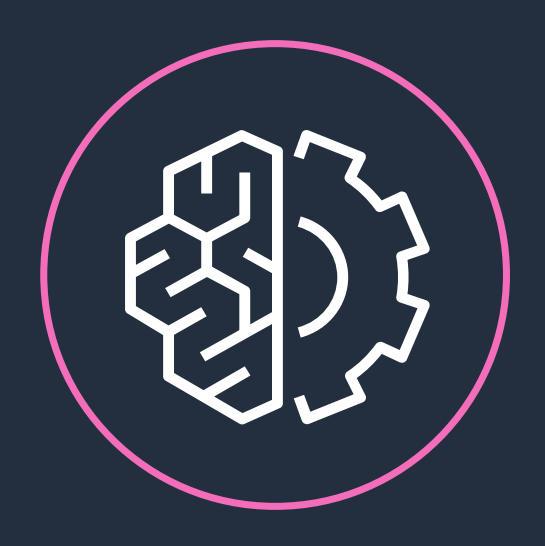

#### Amazon SageMaker

Quick start your development with fully managed, secure Jupyter Notebooks in the cloud.

Scale your compute resources up or down with the broadest selection of compute-optimized and GPU-accelerated instances in the cloud.

Efficiently collaborate with teams across all steps of your ML lifecycle by editing the same notebooks together in real time.

Go from data to insights up to 2X faster with optimizations for popular frameworks and packages such as Spark, NumPy and Scikitlearn.

Access, label, and process large amounts of structured data (tabular data) and unstructured data (photo, video, geospatial, and audio) for ML.

Reduce training/processing time from hours to minutes with optimized infrastructure.

#### **Amazon SageMaker Studio Lab**

#### **A N O - C H A R G E , N O - C O N F I G U R A T I O N S E R V I C E T H A T E N A B L E DATA SCIENTISTS TO LEARN AND EXPERIMENT WITH MACHINE LEARNING**

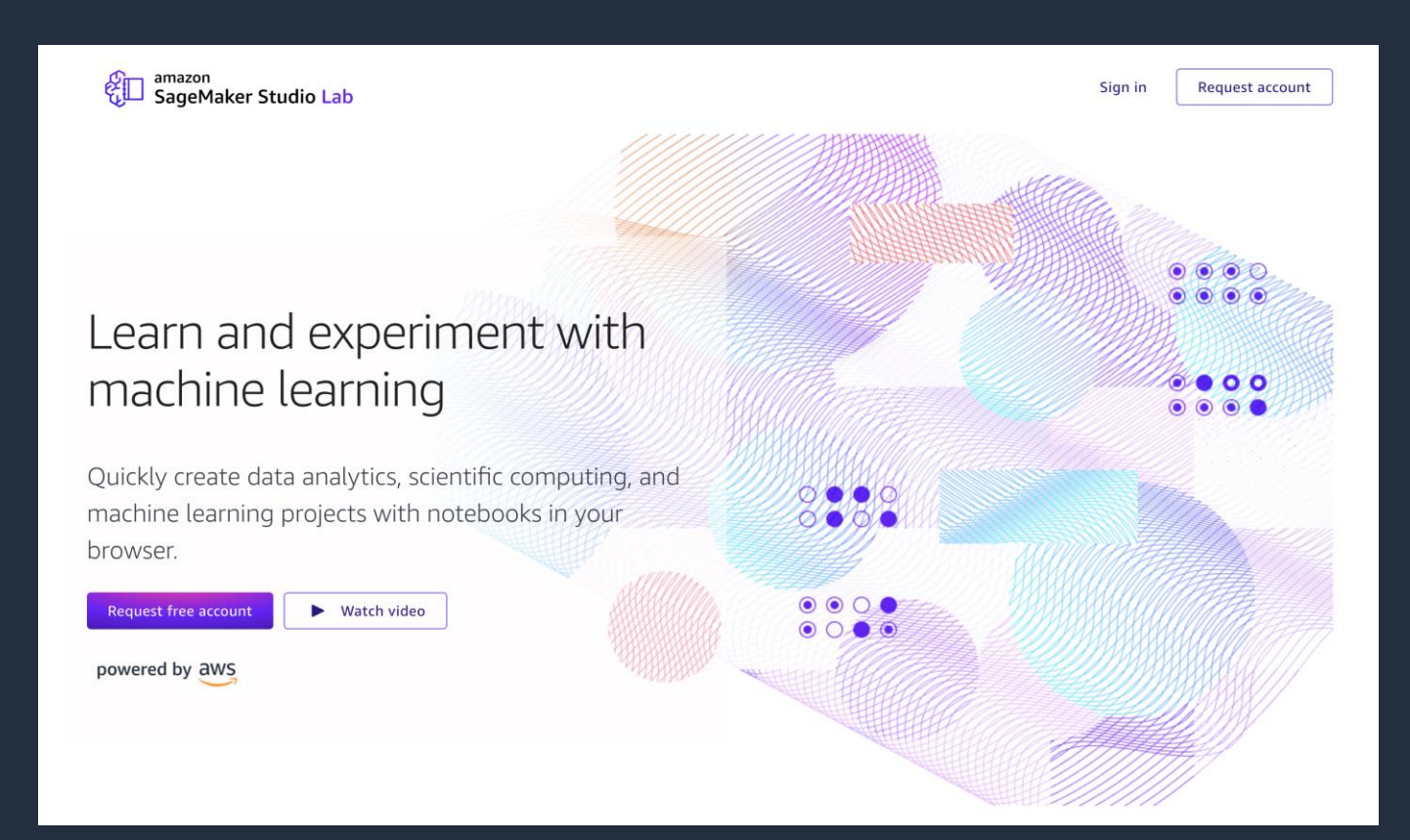

Create an account with an email address – free

No setup or configuration required

15 GBs to save your work projects

As many compute sessions as you need – CPU (12 hrs) / GPU (4 hrs)

Access any notebook on GitHub

Migrate to SageMaker Studio when ready

Use the referral code **JupyterCon-13519** to get immediate access

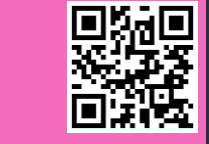

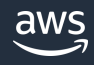

#### **Amazon SageMaker Studio**

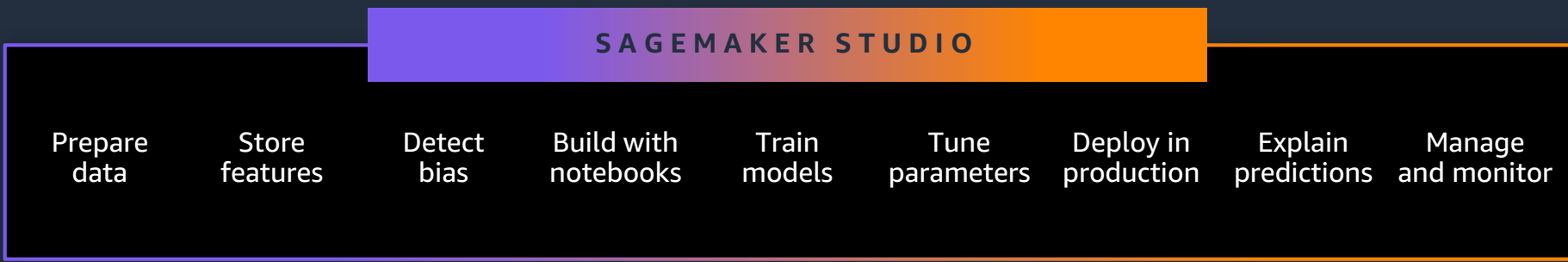

Amazon SageMaker Studio is a web-based, integrated development environment (IDE) to **prepare data, build, train, deploy, and monitor** your machine learning models.

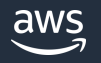

### **Amazon SageMaker Studio Notebooks**

#### **F A S T - S T A R T C O L L A B O R A T I V E N O T E B O O K S F O R D A T A S C I E N C E , M L A N D A N A L Y T I C S**

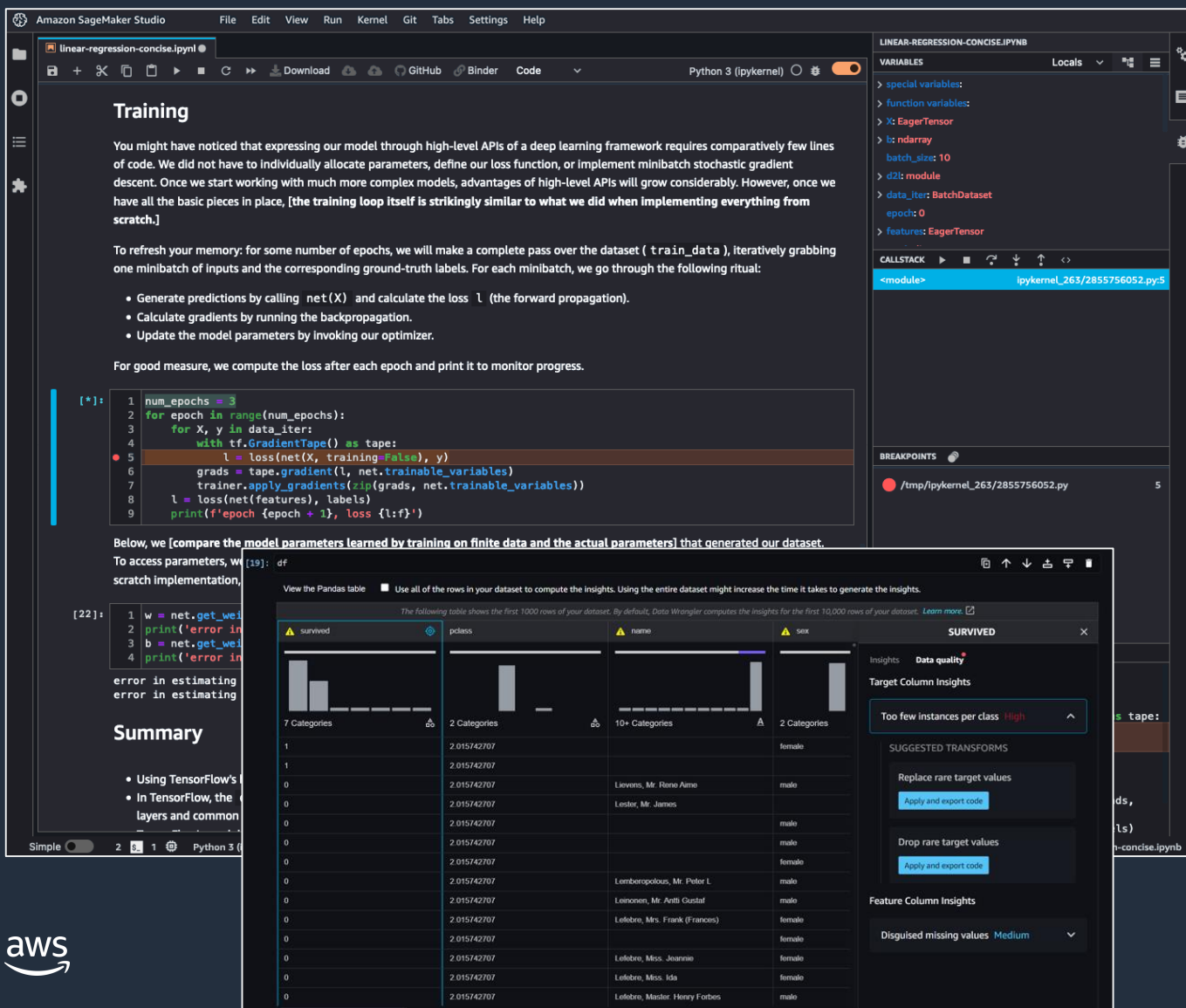

#### **Quick start with Single Sign-On (SSO) or IAM**

Access your notebooks in seconds via pre-signed URLs

#### **Elastic**

Dial up or down compute resources on the flight

#### **Collaborative**

Attach Git and AWS CodeCommit repos or simply share notebooks with a single click. Create shared Spaces for real-time collaboration on notebooks

#### **Perform data engineering, ML, and analytics workflows in same notebook**

Native integrations with Amazon EMR, Glue, S3, and more. Interactively prepare data at scale using cluster-based and serverless compute environments for Spark and Ray

#### **Customizable**

Bring your own docker image with custom packages, and libraries. Use lifecycle hooks to customize development environments.

### **Accelerate local ML code conversion to training jobs**

Execute ML code authored in your local notebooks along with the associated runtime dependencies as large-scale ML model training jobs with minimal code changes

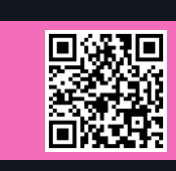

New!

Python

import boto3 import sagemaker from sagemaker.remote function import remote sm session = sagemaker. Session(boto session=boto3.session. Session(region name="us-west-2"))  $settings = dict($ sagemaker session=sm session, role=<IAM ROLE NAME> instance type="ml.m5.xlarge", @remote(\*\*settings)  $def divide(x, y)$ : return  $x / y$ if name  $==$  " main ":  $print(divide(2, 3.0))$ Python from sagemaker.remote function import remote

```
@remote(instance type="ml.g4dn.xlarge",dependencies = "./environment.yml")
def train hf model(
    train input path, test input path, s3 output path = None,
    *, epochs = 1, train batch size = 32, eval batch size = 64,
```

```
warmup steps = 500, learning rate = 5e-5
```
 $\cdot$ :

model name =  $"distilbert-base-uncased"$ 

model = AutoModelForSequenceClassification.from\_pretrained(model\_name) ... <TRUCNATED>

return os.path.join(s3 output path, model dir), eval result

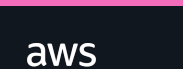

pip install sagemaker

## **Demo**

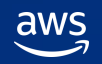

© 2023, Amazon Web Services, Inc. or its affiliates.

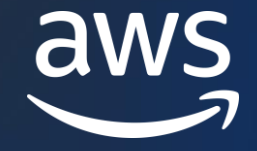

# Thank you!

See you at the AWS Booth **5/10 – 5/12 8:00am-4:30pm Level S2** 

Giuseppe Angelo Porcelli gianpo@amazon.com

© 2023, Amazon Web Services, Inc. or its affiliates.